# **CHIRP - New Model # 2761**

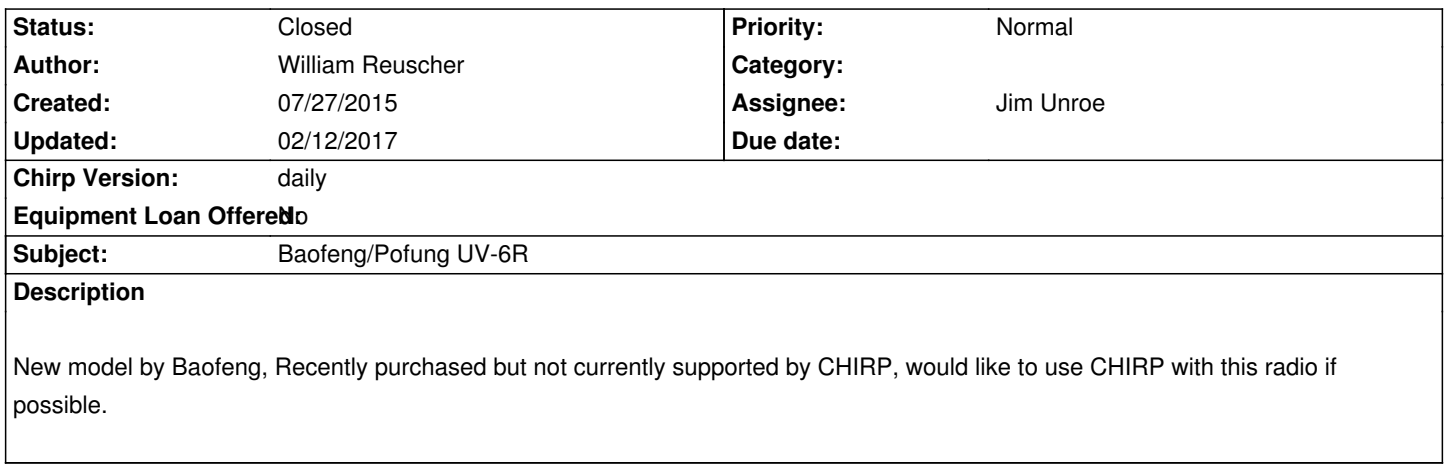

### **Associated revisions**

### **Revision 2747:656564d2682a - 08/16/2016 04:17 pm - Jim Unroe**

*[UV-6R] Add Baofeng Common Driver*

*This driver is being added in preparaton for adding Baofeng UV-6R support. It contains common functions that will be used for new Baofeng (and similar) handheld radios.*

*related to #2761*

### **Revision 2748:f240988a5007 - 08/16/2016 04:35 pm - Jim Unroe**

*[UV-6R] Add Support for Baofeng UV-6R*

*This driver adds support for the Baofeng UV-6R handheld radio.*

*related to #2761*

### **Revision 2749:9310deb7f479 - 08/17/2016 12:12 pm - Dan Smith**

*Add test image for Baofeng UV-6R*

*Related to #2761*

# **Revision 2752:f2a967b26e6e - 08/18/2016 06:10 pm - Jim Unroe**

*[UV-6R] Fix Inverted Power Levels*

*Somehow I got the order of the power levels swapped. This patch puts them in the proper order.*

*related to #2761*

*[UV-6R] Adjust Channel Name Length*

*Most other Baofeng radios of this type support 7 character channel names. It was reported that the UV-6R only supports 6 chararacter channel names. This patch adjusts the name length to 6 characters.*

*related to #2761*

#### **History**

#### **#1 - 07/27/2015 12:02 pm - Rob Ogilvie**

*This review:*

http://www.amazon.com/review/R1TFK2OG18H5ZG/ref=cm\_cr\_dp\_title?ie=UTF8&#38:ASIN=B00WSBZ1IA&#38:channel=detail-glance&#38:nodeID *172282&store=electronics*

*[...indicates it is supported by chirp, but I didn](http://www.amazon.com/review/R1TFK2OG18H5ZG/ref=cm_cr_dp_title?ie=UTF8&ASIN=B00WSBZ1IA&channel=detail-glance&nodeID=172282&store=electronics)'[t have any success.](http://www.amazon.com/review/R1TFK2OG18H5ZG/ref=cm_cr_dp_title?ie=UTF8&ASIN=B00WSBZ1IA&channel=detail-glance&nodeID=172282&store=electronics)*

*[This blog entry:](http://www.amazon.com/review/R1TFK2OG18H5ZG/ref=cm_cr_dp_title?ie=UTF8&ASIN=B00WSBZ1IA&channel=detail-glance&nodeID=172282&store=electronics)*

#### *http://km4epr.weebly.com/blog/baofeng-uv-6r-my-first-ht-handheld-radio*

*...also indicates it should work, but I didn't have any success with any of the Baofeng models.*

*[I'm stumped. As a Mac user, I don't see any means to program the radio](http://km4epr.weebly.com/blog/baofeng-uv-6r-my-first-ht-handheld-radio) out of the box. If there is a developer near me (Oregon), I am willing to lend my radio. I'm also willing to assist with creating the interface; I have Linux available and have written more Python than I care to admit to.*

#### **#2 - 07/27/2015 12:35 pm - William Reuscher**

*I was able to use the UV6R software posted on Miklor's website, but i had to put it on my kids netbook running a 32bit copy of windows. The factory software will not communicate with the radio on 64 bit windows.*

*I also have linux available, I am going to try it and report back on what I find.*

#### **#3 - 07/27/2015 12:40 pm - Rob Ogilvie**

*I've seen indications that the UV-6R is picky about the USB cable used, as well. I just ordered the more expensive FTDI cable manufactured by BaoFeng. It should be here tomorrow.*

#### **#4 - 07/27/2015 09:44 pm - William Reuscher**

*I ordered a cp2102 adapter to see if i can get some better results with it, I am not too keen on having to use super old drivers. I did try using my pl2303 based cable, and home made cable with yet another pl2303 based USB to serial adapter in linux, and no luck*

### **#5 - 07/30/2015 01:03 pm - David Chatterton**

*I have a Baofeng GT-3TP and a Baofeng USB cable (with the longer pins to fit in the deeper recess) for it. I can interface successfully with Chirp-20150702 under Mac OS X 10.10.4. Unfortunately, I cannot communicate with a newly acquired Pofung UV-6R using the UV-5R options over this cable, neither over the cheaper cable (for the shallower recess) that interfaces with the BF888 radios. I assume that the interface for the UV-6R has yet to be developed.*

In answer to a previous observation, I have succeeded in programming the radio out of the box via the Menu key. However, this method is rather *tedious to say the least. I look forward to trying out the UV-6R interface when available (in a future daily build?).*

#### **#6 - 07/31/2015 12:25 am - Joerg Korte**

*wait , too ;)*

*one information , I have found out with a factory model . I was use the original software (V1.10) and can't set memory . after a view check and reset I have clear memory each channel delete separate and start RESET ALL. after this doing i have store memory successful. I thing it will help to found a set by chirp ;)*

*regards into the group*

#### **#7 - 07/31/2015 10:20 pm - William Reuscher**

*I got my CP2102 today, cable is functional with factory software, but still not working in CHIRP, so it looks like we need this radio to be added*

#### **#8 - 08/14/2015 10:25 pm - William Reuscher**

*Still no progress... I am willing to help out with my radio, just need instructions.*

### **#9 - 08/23/2015 01:39 am - Joerg Korte**

*tell me , what do you need ? have a UV6R by PoFung and Baofeng USB cable , have Linux and Windows*

### **#10 - 07/17/2016 08:28 am - Dewey Knox**

*It is still that way, I can't get Chirp to work. So I am stuck with using the not so easy manufacture's software. Are you working on adding this radio to Chirp?*

*William Reuscher wrote:*

*I got my CP2102 today, cable is functional with factory software, but still not working in CHIRP, so it looks like we need this radio to be added*

### **#11 - 08/03/2016 07:59 am - Matt Mills**

*- File serial\_output.csv added*

*So, I was able to capture the serial data from a download and then an upload; they're both in the attached file. I may try to put a patch together adding the radio, but right now I don't have a sane python dev environment, so it'll take me a while to get set up and then do the work.*

## **#12 - 08/24/2016 05:40 pm - Jim Unroe**

- *Status changed from New to Resolved*
- *Assignee set to Jim Unroe*
- *Target version set to 0.5.0*

*Support was added in the CHIRP-2016019 build.*

*Jim KC9HI*

# **#13 - 02/12/2017 03:31 pm - Tim Smith**

- *Status changed from Resolved to Closed*
- *% Done changed from 0 to 100*

# **Files**

*serial\_output.csv 3.1 MB 08/03/2016 Matt Mills*